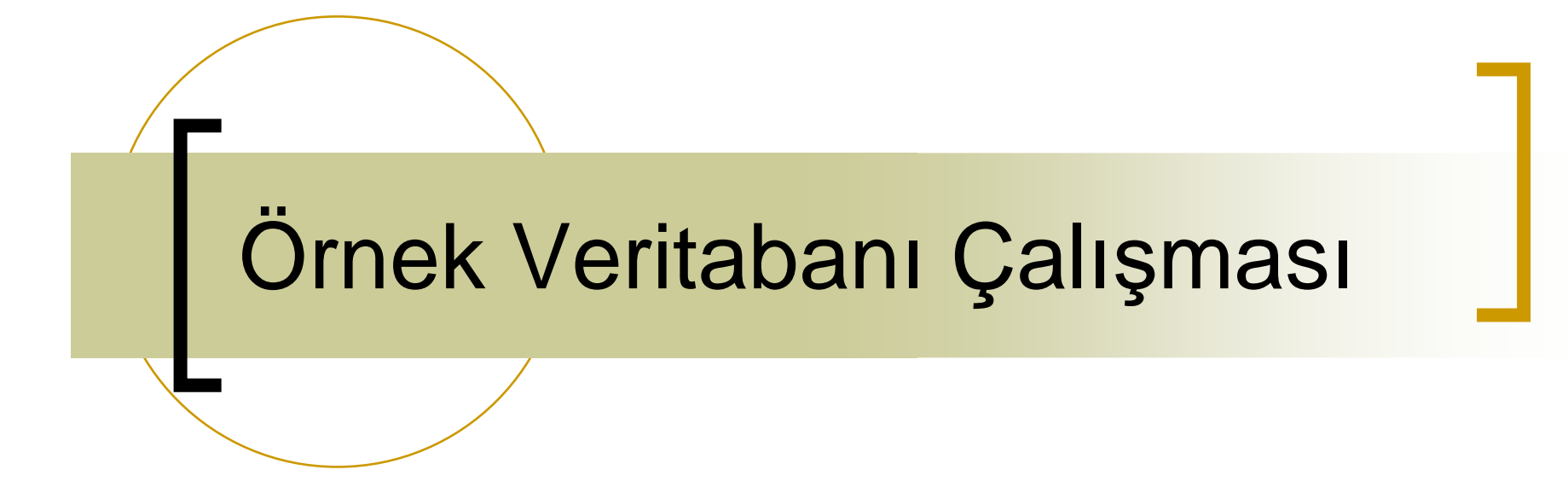

Kütüphane VeritabanıDr. Hidayet Takçı

# İçindekiler

- Kütüphane veritabanı <sup>ş</sup>eması
- $\mathcal{L}(\mathcal{A})$ Tabloların oluşturulması
- $\mathcal{O}(\mathbb{R}^d)$  Tablolar arası ilişkilerin varlık ilişki ve ilişkisel modeldeki gösterimleri
- $\mathcal{L}^{\mathcal{L}}$ Sorgu örnekleri
- Web+veritabanı kullanımı

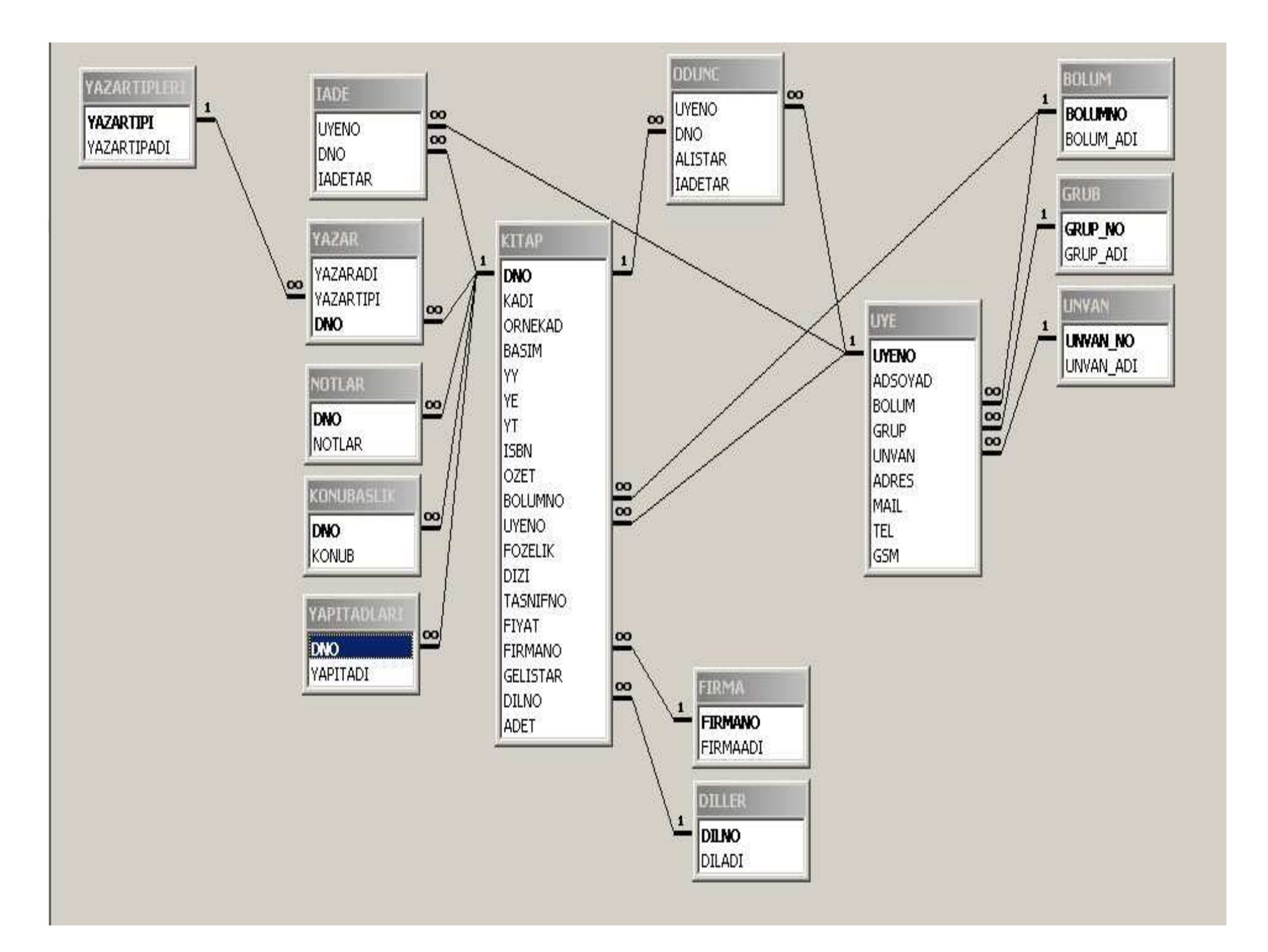

### Kütüphane Veritabanı Şeması

- YAZARTIPLERI(YAZARTIPI, YAZARTIPADI)
- YAZAR(YAZARNO, YAZARADI, YAZARTIPI, DNO)
- $\mathcal{L}(\mathcal{A})$ NOTLAR(NOTNO, NOTLAR, DNO)
- $\mathcal{L}_{\mathrm{max}}$ KONUBASLIK(KONUBNO, KONUB, DNO)
- $\sim$ YAPITADI(YAPITNO, YAPITADI, DNO)
- F FIRMA(FIRMANO, FIRMAADI)
- DILLER(DILNO, DILADI)
- $\mathcal{O}(\mathbb{R}^d)$  KITAP(DNO, KADI, ORNEKAD, BASIM, YY, YE, YT, ISBN, OZET, BOLUMNO, UYENO, FOZELIK, DİZİ, TASNIFNO, FIYAT, FIRMANO, GELISTAR, DILNO, ADET)

### Kütüphane Veritabanı Şeması

- BOLUM(BOLUMNO, BOLUMADI)
- F GRUP(GRUPNO, GRUPADI)
- þ. UNVAN(UNVANNO, UNVANADI)
- $\mathcal{L}_{\mathcal{A}}$  UYE(UYENO, ADSOYAD, BOLUM, GRUP, UNVAN, ADRES, MAIL, TEL, GSM)
- $\mathcal{L}(\mathcal{A})$ ODUNC(UYENO, DNO, ALISTAR, IADETAR)
- $\mathcal{L}^{\mathcal{L}}$ IADE(UYENO, DNO, GELISTAR)

### Tablolarla çalışma

- <sup>İ</sup>lişkisel veritabanlarının temel elemanları iki boyutlu tablolardır.
- Tablolarla çalışmanın çok çeşitli yöntemleri vardır,<br>beste her veriteben vänetim eistemi kendi isinde başta her veritabanı yönetim sistemi kendi içinde tablolarla çalışabilecek bir arabirime sahiptir.
- Diğer bir yöntem SQL Explorer veya Database **III**  Desktop gibi bir uygulama kullanarak tablolarla çalışmadır.
- **III** Bunlar içinde ve bunlardan bağımsız kullanılabilen<br>en yaygın yöntem ise doğrudan SQL cümleleri kullanmaktır. Çünkü SQL hem veri tanımlama hem de veri kullanım dilidir.

# MS Access İle Çalışma

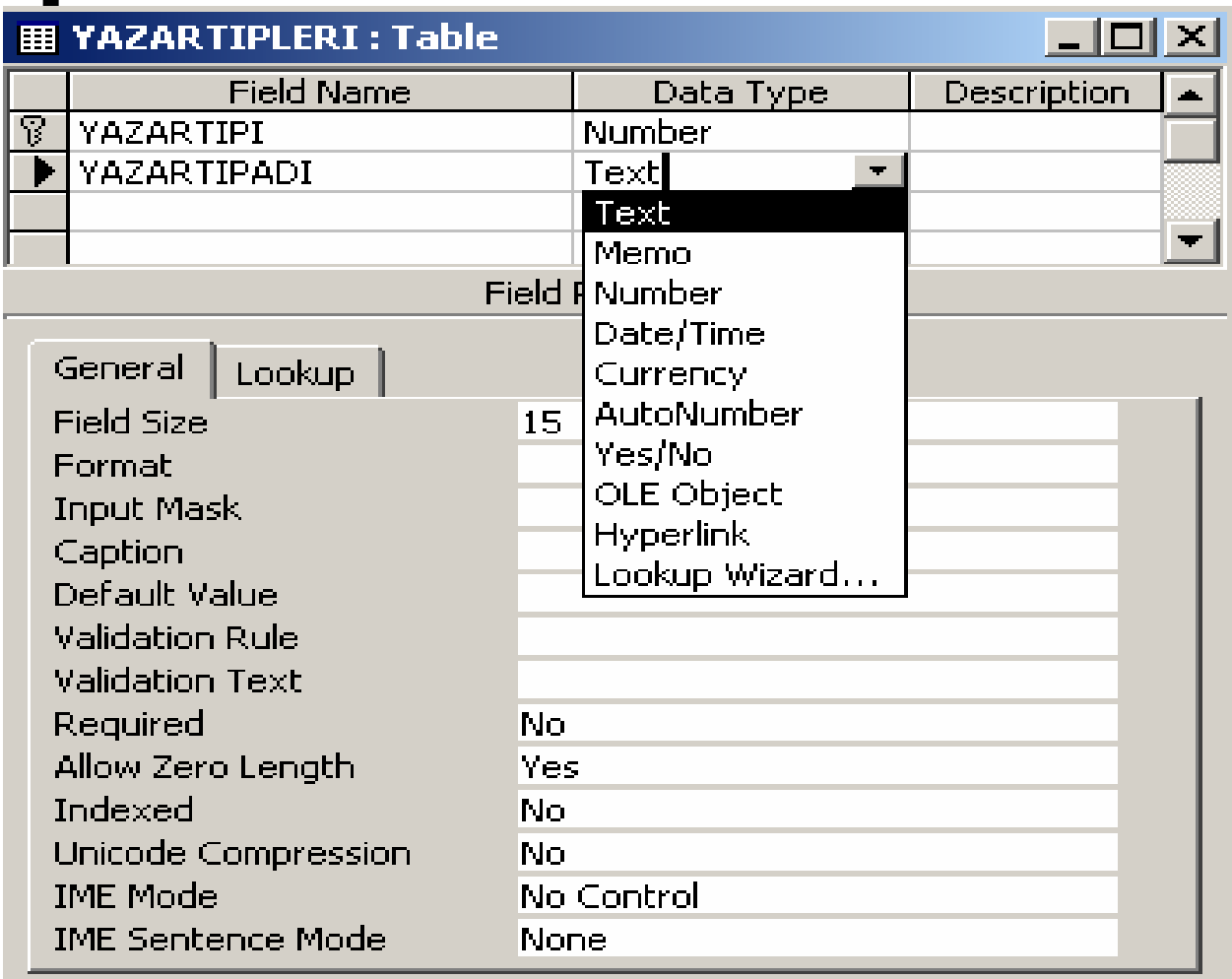

31.10.2010 $\sim$  7

# Database Desktop ile Çalışma

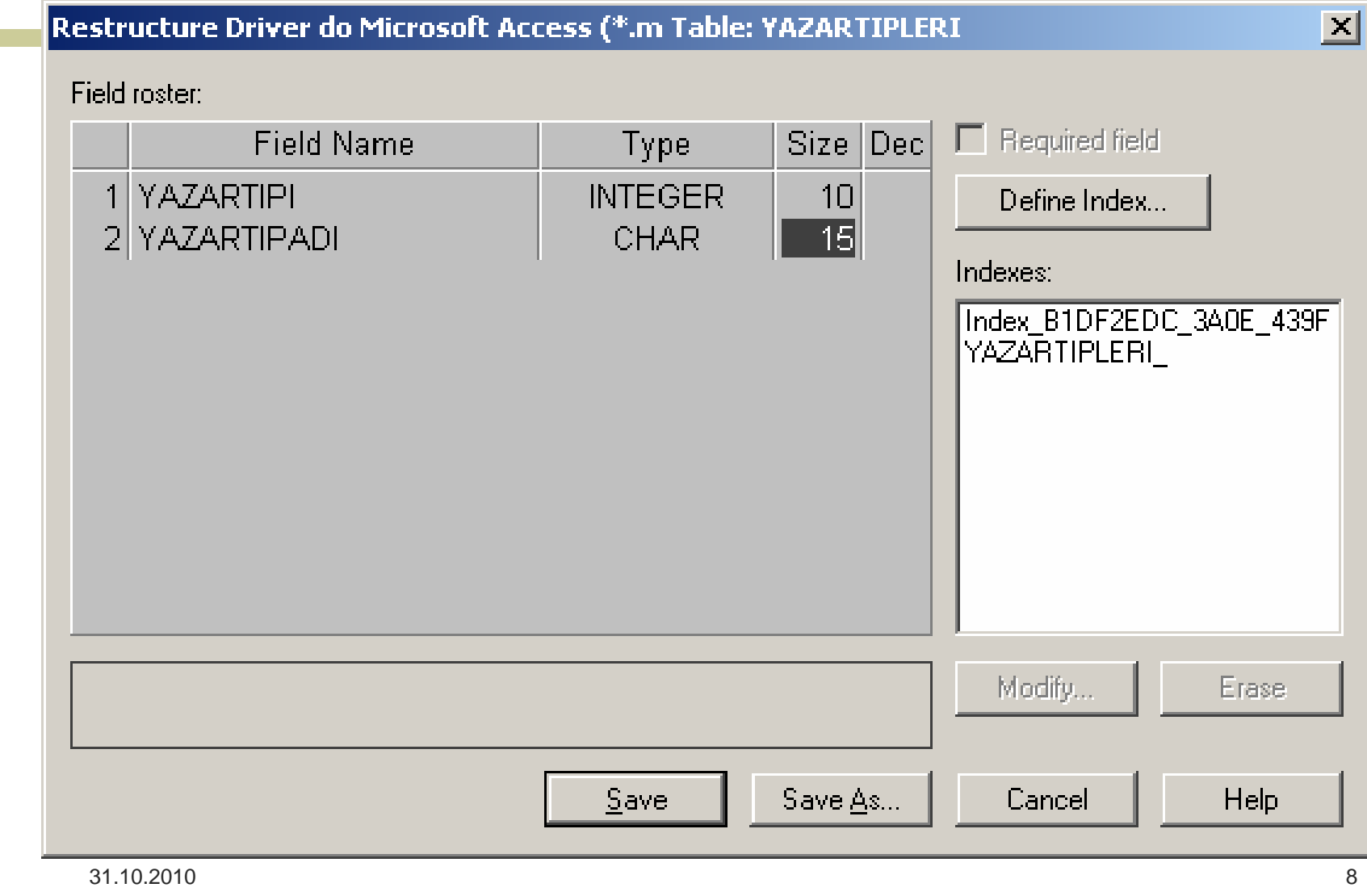

## SQL Explorer ile Çalışma

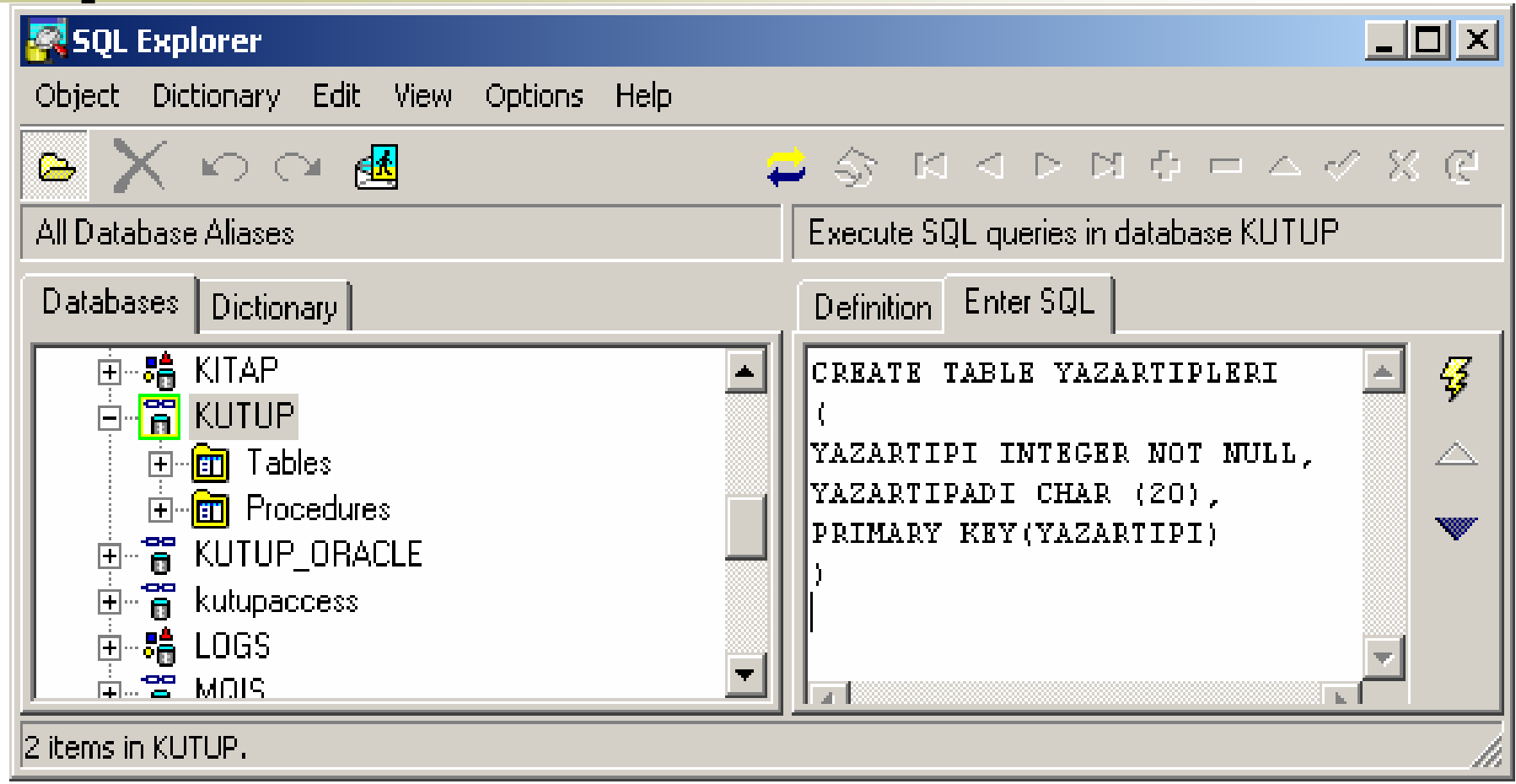

### Bundan sonraki çalışmalar

 Bundan sonraki adımlarda doğrudan yapılacak işlemle ilgili SQL ifadesi yazılıp geçilecektir. Her bir iş için ayrı ayrı gösterimler kullanılmayacaktır.

#### YAZAR TIPLERI ve YAZAR TABLOSU

```
YAZARTIPLERI Tablosu
CREATE TABLE YAZARTIPLERI (YAZARTIPI INTEGER NOT NULL,YAZARTIPADI CHAR (20),PRIMARY KEY(YAZARTIPI))YAZAR Tablosu
CREATE TABLE YAZAR (YAZARNO INTEGER NOT NULL,YAZARADI CHAR (50),YAZARTIPI INTEGER NOT NULL,DNO INTEGER NOT NULL,PRIMARY KEY(YAZARNO),FOREIGN KEY (YAZARTIPI) REFERENCES YAZARTIPLERIFOREIGN KEY (DNO) REFERENCES KITAP,)
```
31.10.2010

### Veri Giriş / Düzeltme /Silme

TABLOYA VERİ EKLEMEINSERT INTO YAZARTIPLERI VALUES (1, 'Editör')TABLODAKİ VERİYİ DÜZELTMEUPDATE SET YAZARTIPADI='Baş Yazar' WHERE YAZARTIPI=1 TABLODAN BİR KAYIT SİLMEDELETE FROM YAZARTIPLERI WHERE  $YAZARTIPI=2$ 

## Seçme/Projeksiyon/Join

SEÇME:

SELECT \*FROM YAZAR WHERE YAZARTIPI $=$ 2

(yazar tipi=2 çevirmeni göstermek üzere, bu sorgu yazar tablosunda yer alan çevirmenlerin listesini verir.)

PROJEKSİYON:

SELECT YAZARADI, YAZARTIPI FROM YAZAR WHERE DNO=1505  $AND YAZARTIPI=1$ 

(demirbaş numarası 1505 olan kitabın editörlerini verir.)

JOIN:

SELECT YT.YAZARTIPADI, Y.YAZARADI FROM YAZARTIPLERI YT, YAZAR Y WHERE Y.YAZATIPI=YT.YAZARTIPI

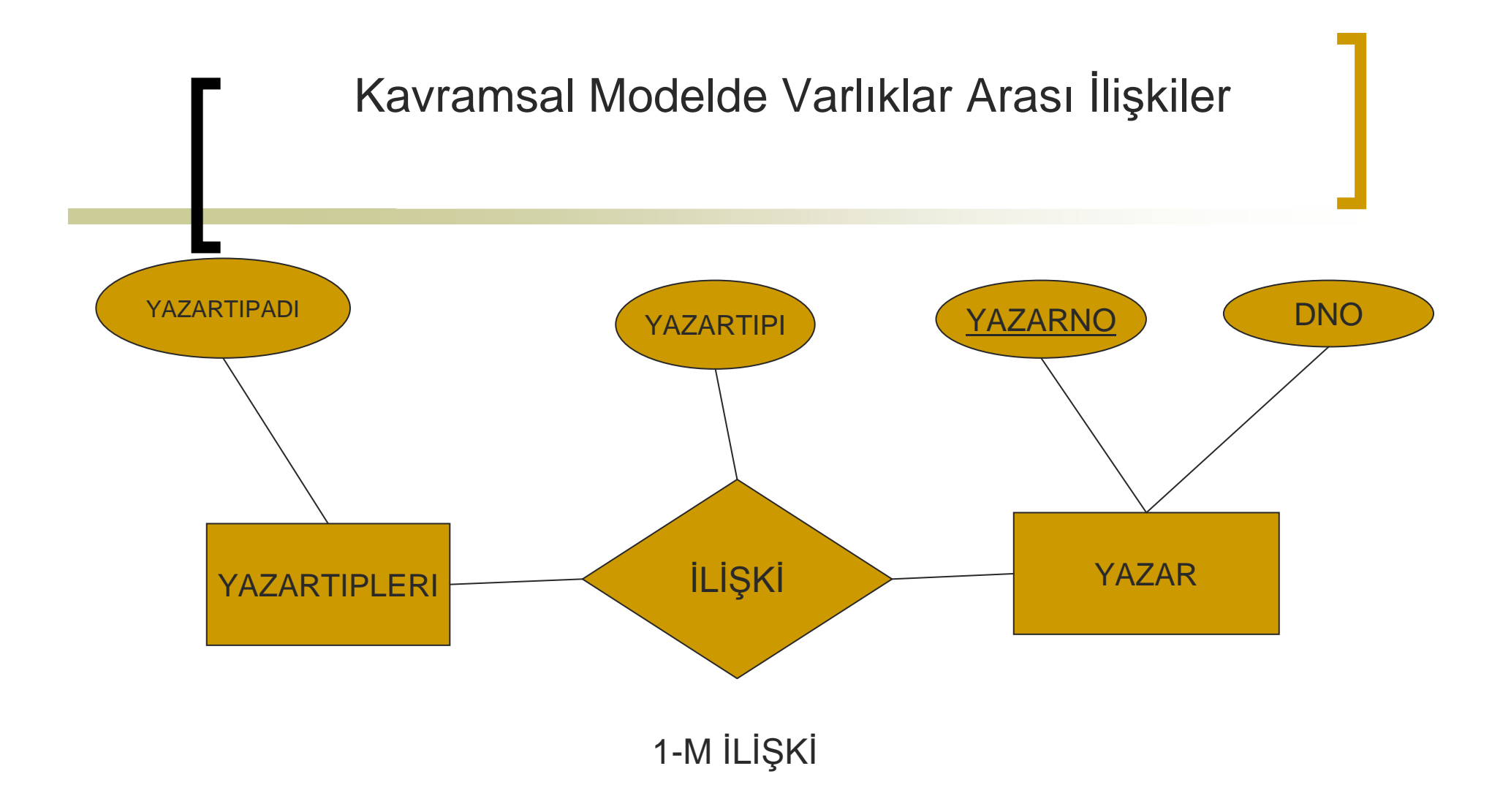

İlişkisel modelde oluşturulan ilişkiler arasındaki ilişkilerin kavramsal modelde sunumu.

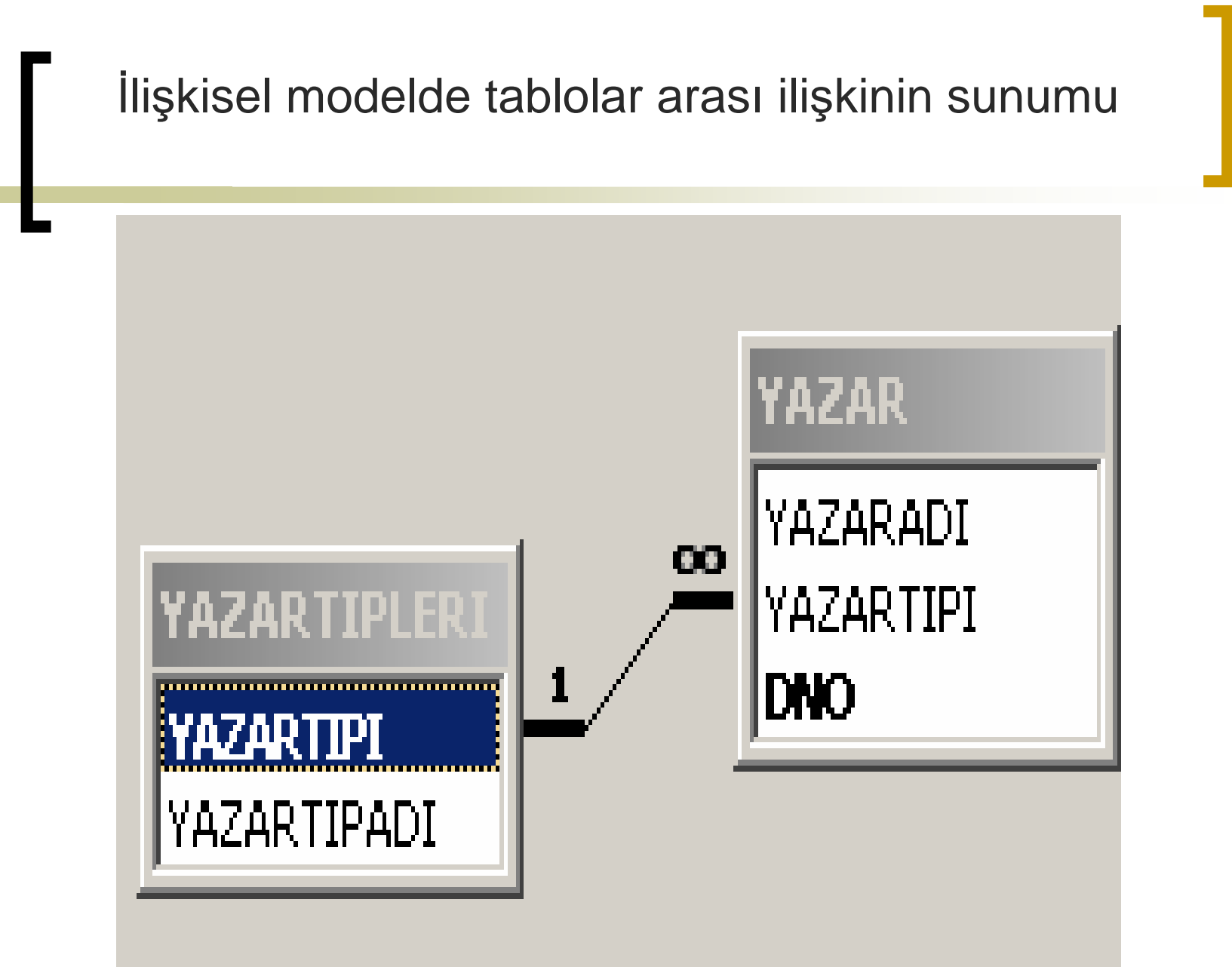

31.10.2010

### NOTLAR, KONUBASLIK Tabloları

NOTI AR Tablosu CREATE TABLE NOTLAR ( NOTNO INTEGER NOT NULL,NOT CHAR (200),DNO INTEGER NOT NULL,PRIMARY KEY(NOTNO)FOREIGN KEY(DNO) REFERENCES KITAP )KONUBASLIK Tablosu CREATE TABLE KONUBASLIK KONUBNO INTEGER NOT NULL, KONUB CHAR (100),DNO INTEGER NOT NULL,PRIMARY KEY(KONUBNO)

FOREIGN KEY(DNO) REFERENCES KITAP )

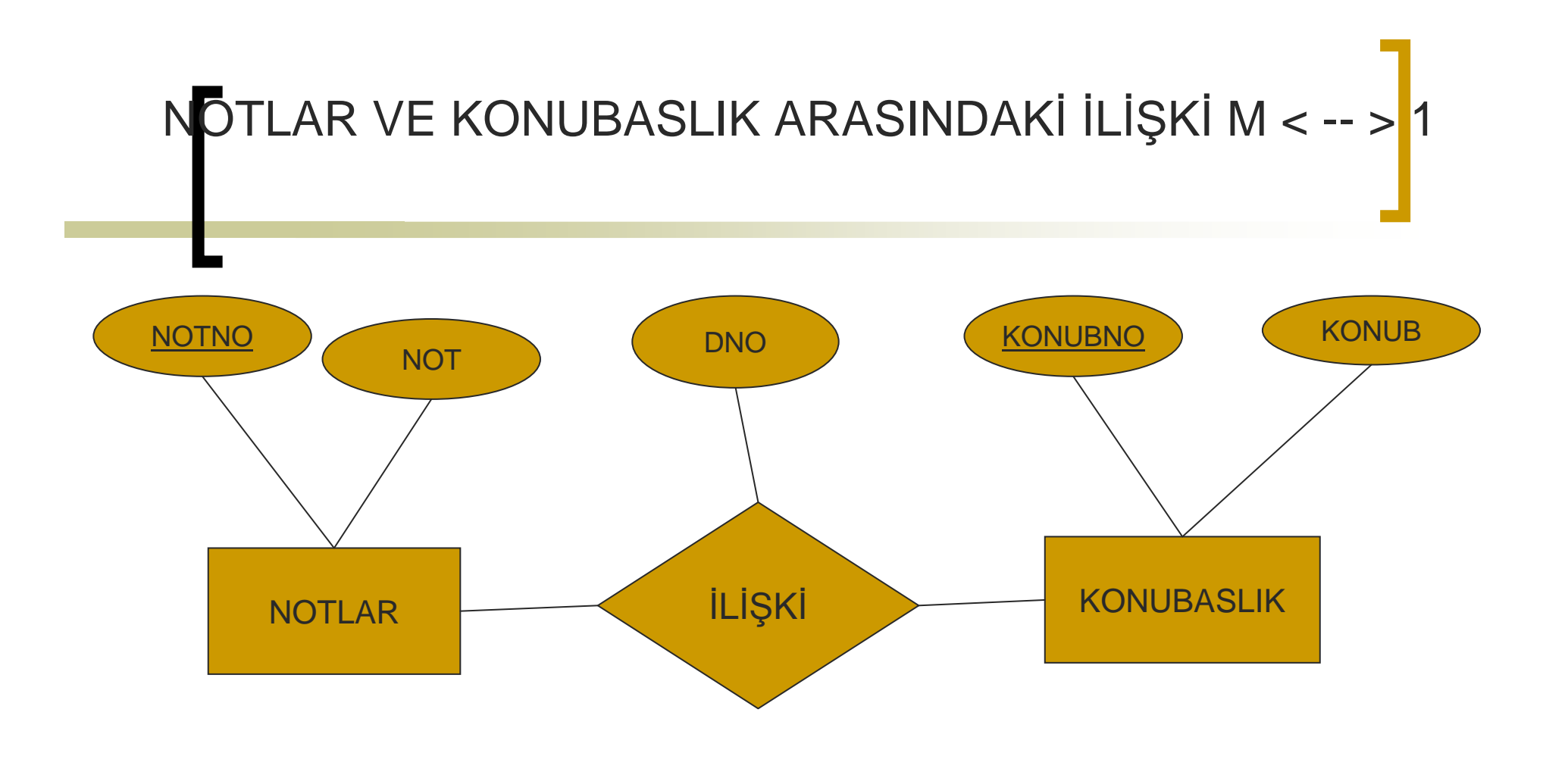

M-1 İLİŞKİ

#### **KHTAP Tablosu** CREATE TABLE KITAP

 $\left($ 

)

31.10.2010 $0 \t 18$ DNO INTEGER NOT NULL,KADI CHAR (250), ORNEKAD CHAR (200),BASIM CHAR (20),YY CHAR (50),YE CHAR (50),YT CHAR (10), ISBN CHAR (50),OZET CHAR (250), BOLUMNO INTEGER,UYENO INTEGER,FOZELIK CHAR (100),DIZI CHAR (100),TASNIFNO CHAR (50),FIYAT INTEGER,FIRMANO INTEGER,GELISTAR DATE,DILNO INTEGER,ADET INTEGER,PRIMARY KEY (DNO), FOREIGN KEY (BOLUMNO) REFERENCES BOLUM,FOREIGN KEY (UYENO) REFERENCES UYE,FOREIGN KEY (FIRMANO) REFERENCES FIRMA,FOREIGN KEY (DILNO) REFERENCES DILLER

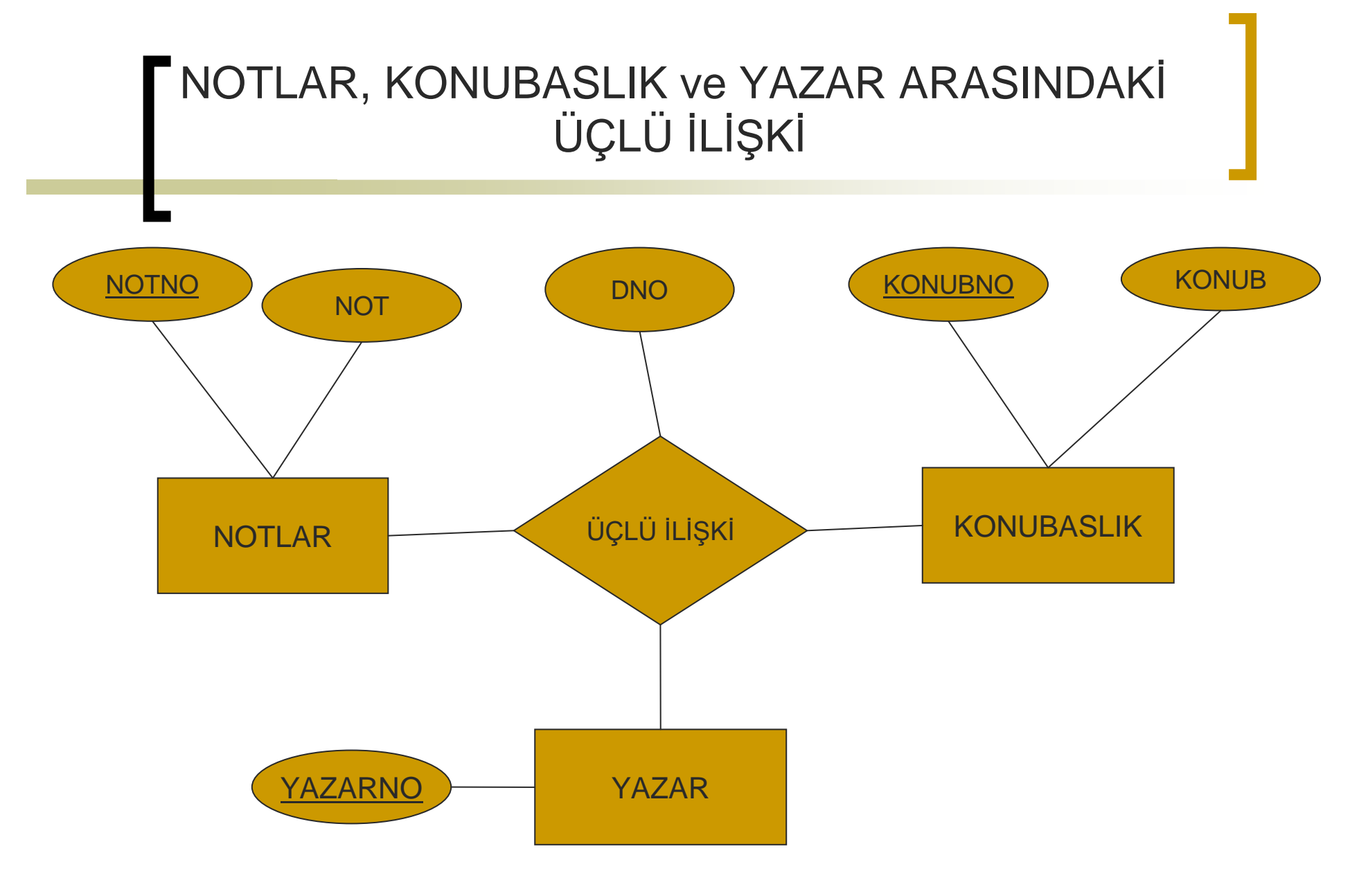

31.10.2010

### BÖLÜM, GRUP, UNVAN Tabloları

BÖLÜM TABLOSU CREATE TABLE BOLUM ( BOLUMNO INTEGER NOT NULL, BOLUM\_ADI CHAR(50) NOT NULL,PRIMARY KEY (BOLUMNO))GRUB TABLOSU CREATE TABLE GRUB ( GRUP\_NO INTEGER NOT NULL, GRUP\_ADI CHAR(15) NOT NULL,PRIMARY KEY(GRUP\_NO) )UNVAN TABLOSU CREATE TABLE UNVAN ( UNVAN\_NO INTEGER NOT NULL, UNVAN\_ADI CHAR(15) NOT NULL,

PRIMARY KEY(UNVAN\_NO) )

# ÜYE Tablosu

ÜYE TABLOSU CREATE TABLE UYE (UYENO INTEGER NOT NULL,ADSOYAD CHAR(40) NOT NULL,BOLUM INTEGER,GRUP INTEGER,UNVAN INTEGER, ADRES CHAR(150),MAIL CHAR(100),TEL CHAR(15) GSM CHAR(15),PRIMARY KEY(UYENO),FOREIGN KEY (BOLUM) REFERENCES BOLUM,FOREIGN KEY (GRUP) REFERENCES GRUB,FOREIGN KEY (UNVAN) REFERENCES UNVAN )

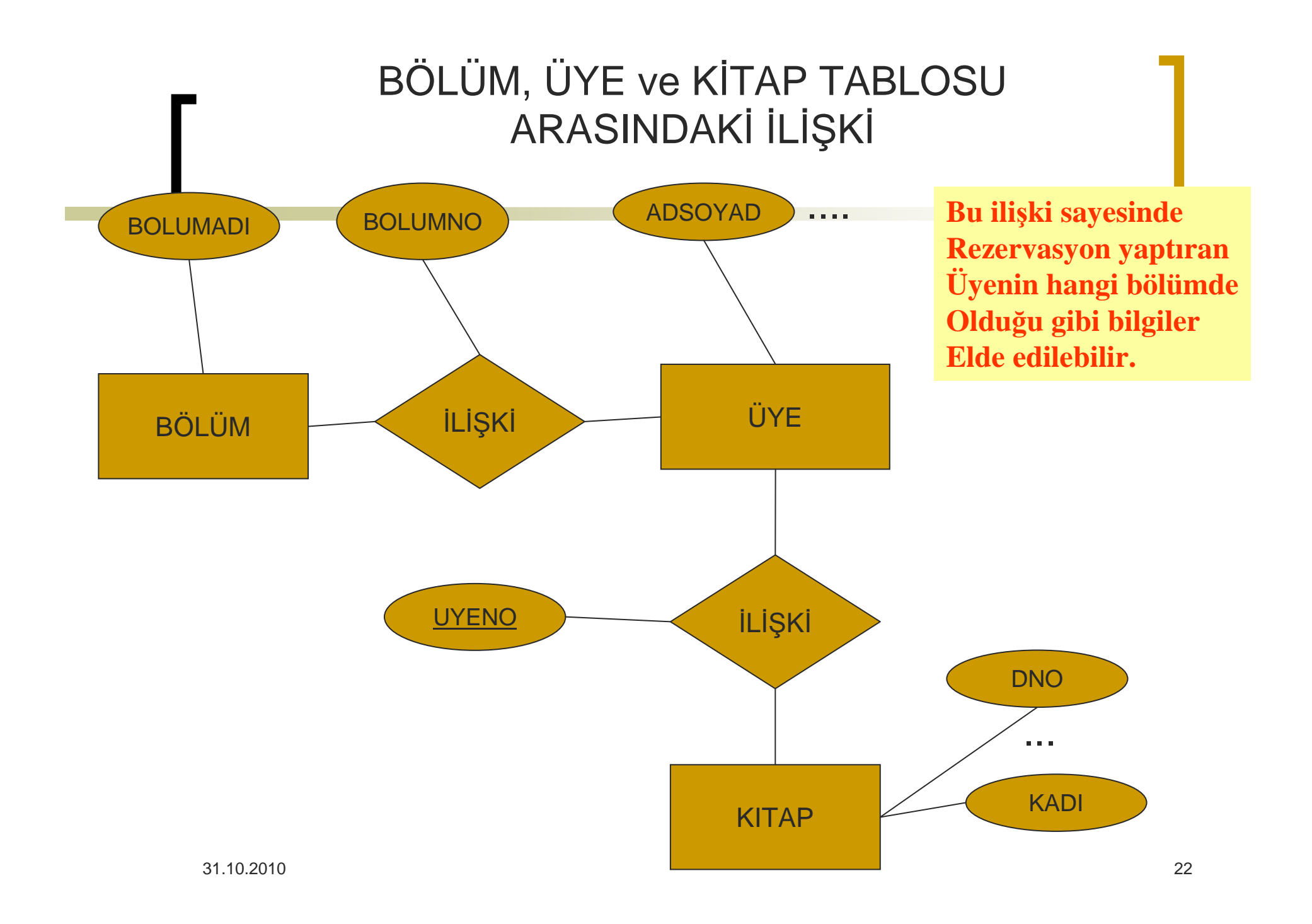

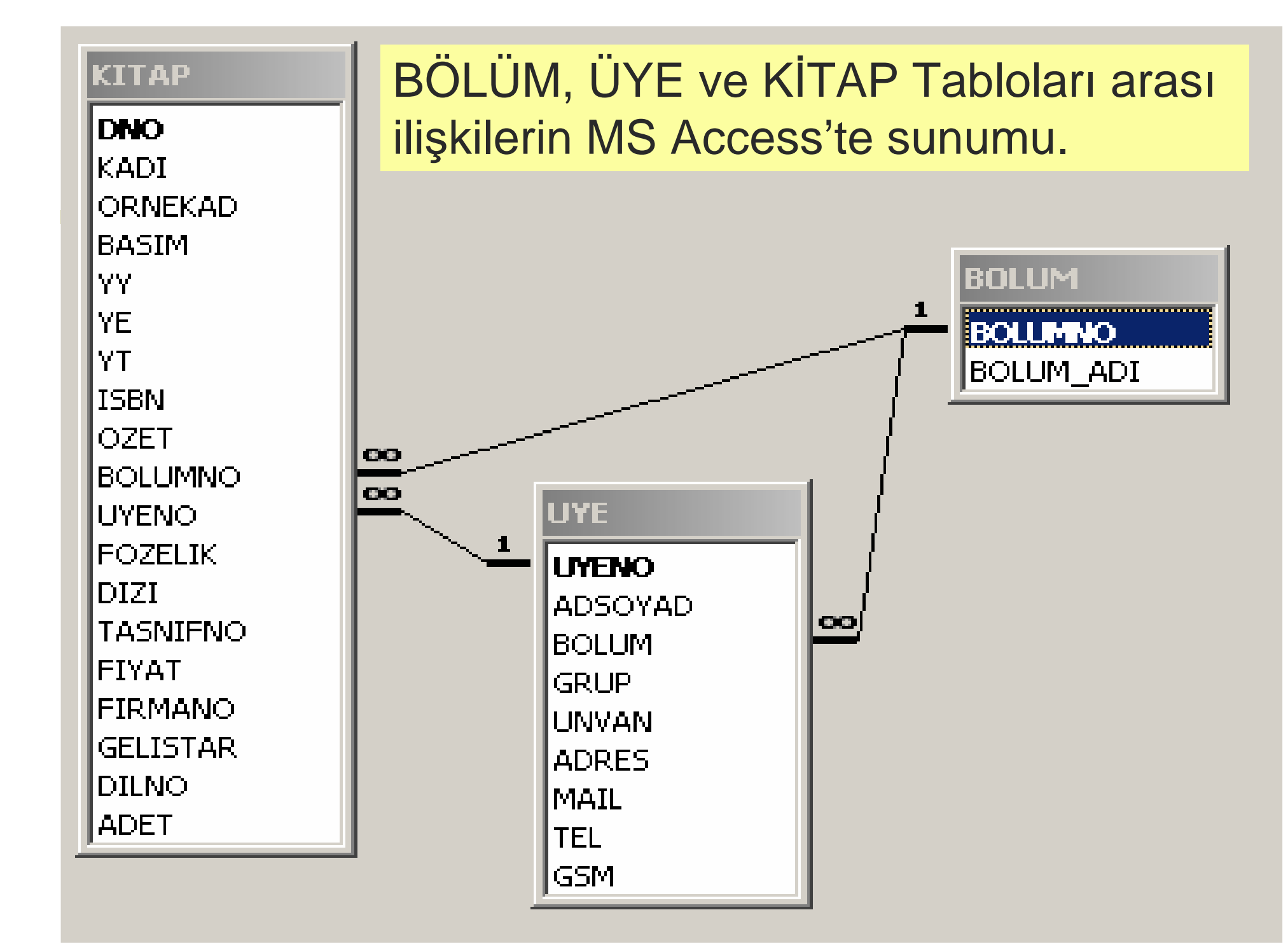

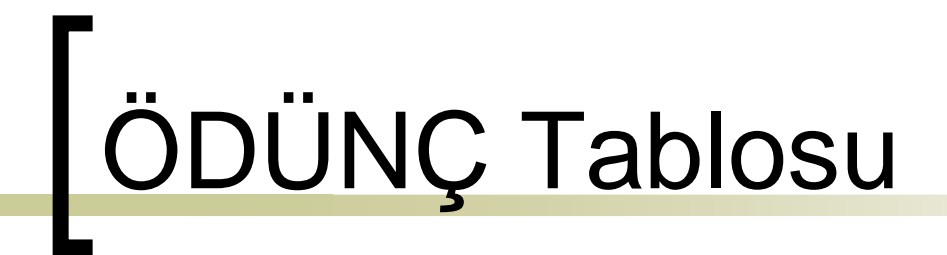

ÖDÜNÇ TABLOSUCREATE TABLE ODUNC

(UYENO INTEGER NOT NULL,ERISIMNO INTEGER NOT NULL,ALISTAR DATE,IADETAR DATE,FOREIGN KEY (UYENO) REFERENCES UYEFOREIGN KEY (ERISIMNO) REFERENCES KUTUP)

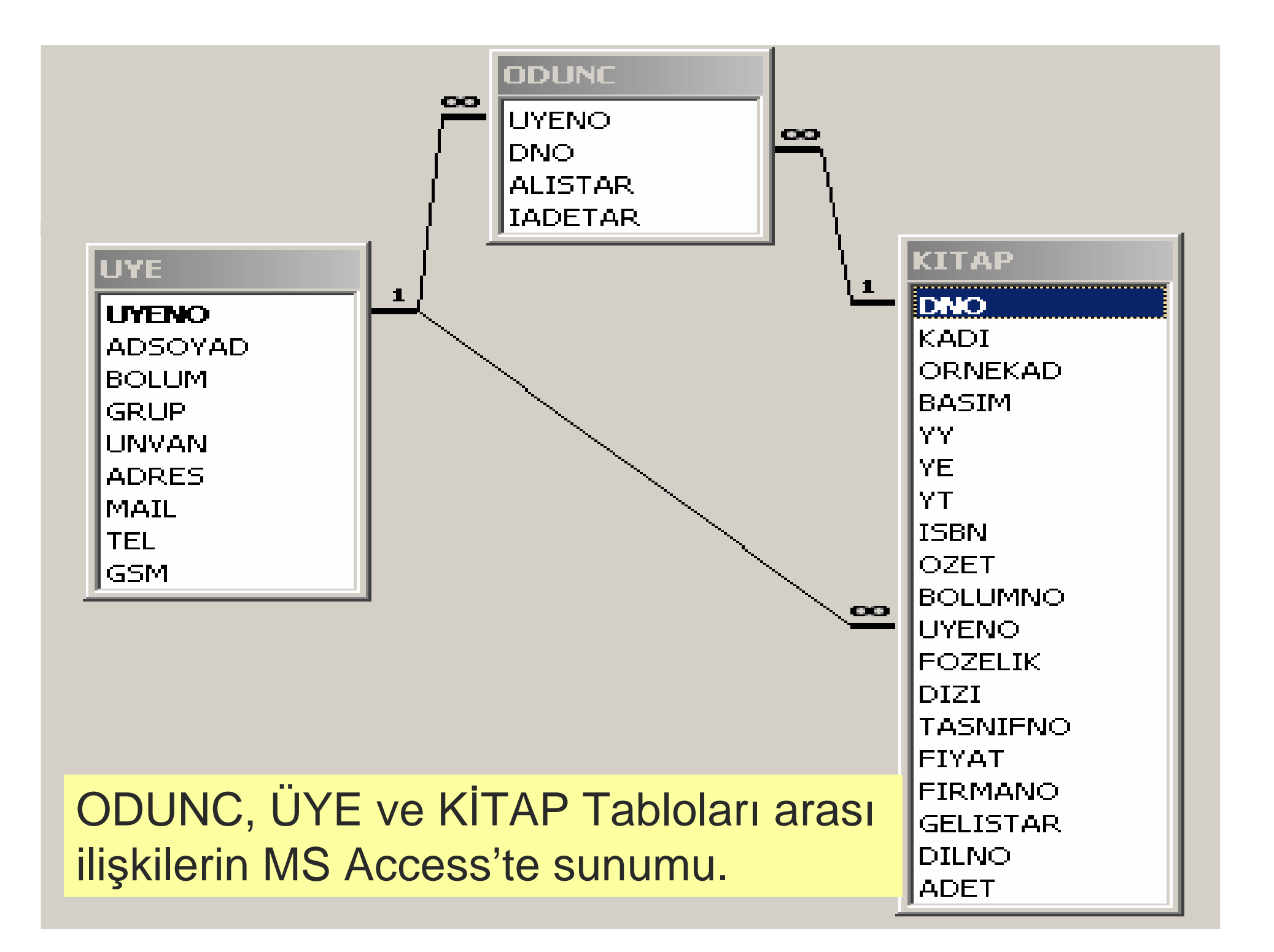

### SORGU ÖRNEKLERİ

- Örnek 1: Üye tablosuna bir kayıt eklemek için gerekli SQL ifadesini yazınız.
	- *INSERT INTO uye*
		- *VALUES (360,'Ali Veli','Bilgisayar','Öğrenci',*
		- *'Lisans', 'Kocaeli', 'aveli@yahoo.com', '0800xxx', '0999xxx')*
- Örnek 2: Üye numarası, üye adı ve mail adresi bilgilerini seçen SQL ifadesiniz yazınız.

*SELECT uyeno, adsoyad, mail FROM uye*

**Service Service** 

 Örnek 3: odunc tablosundan üye numaralarını ve kitap tablosundan konu başlıklarını bulacak SQL ifadelerini yazınız.

> *SELECT DISTINCT uyeno FROM oduncSELECT DISTINCT konub FROM kitap*

 Örnek 4: bölüm sırasına göre üye bilgilerini gösteren bir SQL ifadesi yazınız.

#### *SELECT uyeno, adsoyad, bolum FROM uyeORDER BY bolum ASC*

 Örnek 5: fiyatı 5 milyon liradan fazla olan in.<br>Ma kitaplara ait bilgiler.

*SELECT \* FROM kitap WHERE fiyat >5.000.000*

- Örnek 6: Fiyatı 10.000.000 'dan daha az olan kitap isimleri ile kitapların fiziksel özellikleri.*SELECT kitap\_adı, fiziksel\_ozellikFROM kitap WHERE fiyat<=1000000*
- Örnek 7: Bilgisayar bölümü haricindeki üyelerin listesi.

*SELECT \* FROM uyeWHERE bolum<> "Bilgisayar"* **Service Service**  ÖRNEK 8: bugün kitap iade etmesi gerektiği halde kitap iade etmeyenler yani kitap geciktirenlerin listesi

*SELECT \* FROM odunc*

*WHERE iade\_tar < {31/10/10}*

**ÖRNEK 9: Bilgisayar bölümünde lisans** öğrencilerinin listesini veren SQL ifadesini yazınız.*SELECT \* FROM uyeWHERE bolum="Bilgisayar" AND grup="Öğrenci"*

**ÖRNEK** 10: 1, 2 ve 5 numaralı bölümlerde okuyan üyelerin listesini veren SQL ifadesini yazınız.

#### *SELECT \* FROM uye WHERE bolum IN (1,2,5)*

■ ÖRNEK 11: fiyatı 5 ile 10 milyon arasında bulunan kitapların listesini veren SQL ifadesi.

*SELECT \* FROM kitap*

 *WHERE fiyat>=5000000 AND fiyat <=10000000* veya

*SELECT \* FROM kitap*

 *WHERE fiyat BETWEEN 5000000 AND 10000000*

 Örnek 12: İçinde "programming" veya "database" geçen kitap isimlerini listeleyen SQL ifadesini yazınız.

*SELECT \* FROM kitap*

*WHERE kadi LIKE '%Programming' or kadiLIKE='%database%'*

 Örnek 13: Bilgisayar kitaplarının fiyatlarını <sup>y</sup>üzde 20 zamlı olarak hesaplamak istersek.

*SELECT kitap\_no, kitap\_adı, fiyat\*1.20* 

*FROM kitap where bolum="bilgisayar"*

þ.

 Örnek 14: eldeki kitapların toplam maliyeti nedir ? *SELECT SUM (fiyat)* 

*FROM kitap*

- $\blacksquare$  Ornek 15: bive  $\blacksquare$  Örnek 15: biyoloji bölümündeki kitapların toplam maliyeti nedir? (biyoloji için bölüm no=217) *SELECT SUM( fiyat) FROM kitap WHERE bolum=217*
- Örnek 16: Bilgisayar kısmında bulunan kitapların fiyat ortalaması nedir? (bilgisayar için bölüm no=104) *SELECT AVG(fiyat) FROM kitap WHERE bolum=104*
- Örnek 17:Kütüphanedeki en yüksek fiyatlı kitap ne kadardır ? *SELECT MAX (fiyat) FROM kitap*
- **Örnek 18: Bilgisayar kısmındaki en pahalı kitabın fiyatı** nedir?

*SELECT MAX (fiyat) FROM kitap WHERE bolum=104*

■ Örnek 19: kütüphaneye 01/01/2004 ten sonra gelen kitapların F minimum fiyatlı olanı hangisidir.

*SELECT MIN (fiyat) FROM kitap WHERE gelistar>{01/01/04}*

 Örnek 20: kütüphanede 5000000 liradan daha pahalı kaç tane kitap vardır?

 *SELECT COUNT (\*) FROM kitap WHERE fiyat >5000000*

 Örnek 21: her bir bölümde bulunan kitaplar için ortalama kitap fiyatları nedir?*SELECT bolum, AVG (fiyat)FROM kitap GORUP BY bolum*

■ Örnek 22: her bir bölümdeki maksimum fiyatlı kitap ile o kitabın adı nedir?

*SELECT bolum, MAX(fiyat), kitap\_adıFROM kitap GROUP BY bolum*

 Örnek 23: ortalama fiyatları 6 milyondan fazla olan kitapların bölümlere göre fiyat ortalamalarını hesap ediniz.

*SELECT bolum, AVG (fiyat)FROM kitap GROUP BY bolumHAVING AVG( fiyat) >6000000*

 Örnek 24: Demirba<sup>ş</sup> numarası 1000 ile 2000 arasında olan  $\mathcal{L}^{\text{max}}$ kitapları ödünç alan üyeleri listeleyin. *SELECT \* FROM uye*

> *WHERE uyeno IN(SELECT uyeno FROM oduncverWHERE dno>1000 and dno<2000 )*

## Web+Veritabanı

 Web tabanlı uygulamalar geliştirirken sıklıkla web ile veritabanını buluşturan işler yapmak gerekir. Burada web formları ile veritabanının kullanımına birkaç örnek verilecektir.

Üye bilgileri giriş formu ile üye tablosuna web üzerinden değer göndermek mümkündür gönderilen bu değerler gönderilen dosyada işlenerek veritabanına eklenir.

**The Co** 

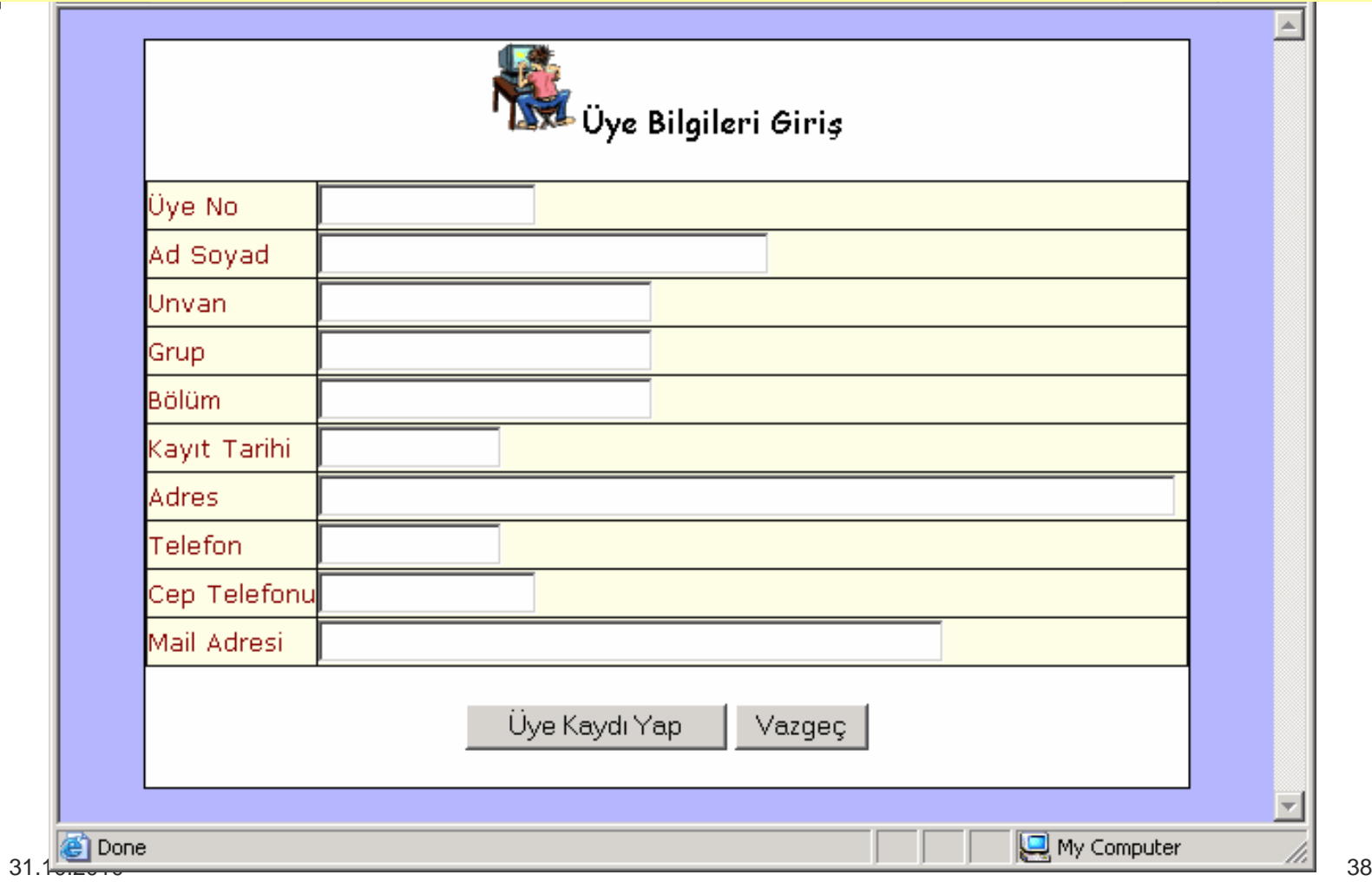

### Üye Kaydının Üye Tablosuna Eklenmesi

```
set_0rs\overline{\pi}nothing %>
         \frac{39}{4}\leq% d1=request.form("d1")
  -d2=request.form("d2")
   d3=request.form("d3")d4=request.form("d4")d5=request.form("d5")d6=request.form("d6")d7=request.form("d7")d8=request.form("d8")d9=request.form("d9")d10=request.form("d10")set baglanti=server.createobject("adodb.connection")baglanti.Open("DRIVER={Microsoft Access Driver (*.mdb)};<br>DBQ="&Server.MapPath("db/kutuphane.mdb"))
                &Server.MapPath("db/kutuphane.mdb"))
        set rs=server.createobject("adodb.recordset")rs.open "insert into UYELER 
        values("&d1&",'"&d2&"','"&d3&"','"&d4&"','"&d5&"','"&d6&"','"&d7&"','"&d8&"','"&d9&"','"&d10&"')", baglanti, adOpenStatic
```
Bu form sayesinde üye bilgilerini güncellemek mümkündür, form eski bilgileri Ekrana getirmekte ve kullanıcı istediği bilgileri değiştirip güncelleme ile ilgiliDosyaya verileri göndermektedir.

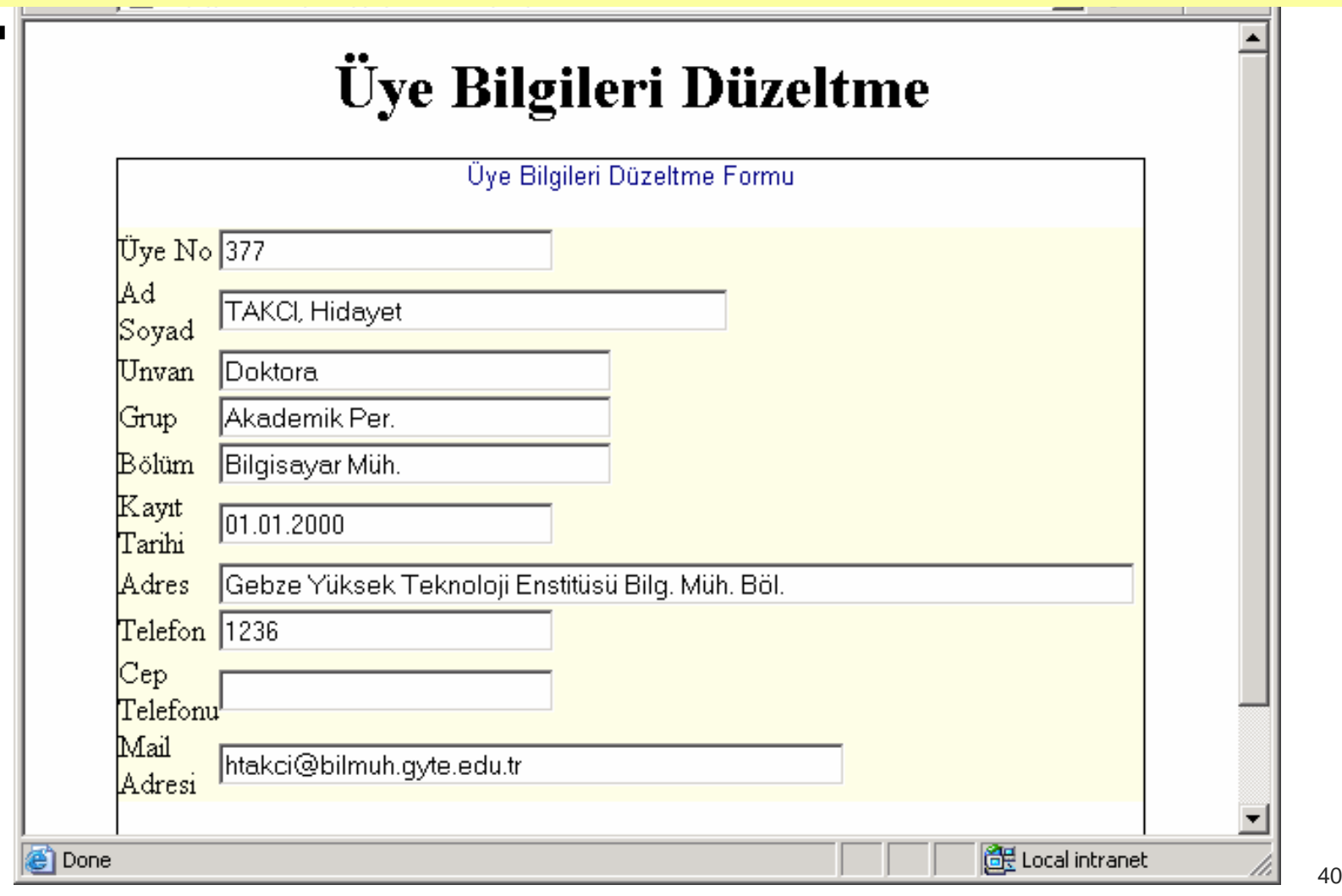

```
<\!\!9d1=request.form("d1")
d2=request.form("d2")
d3=request.form("d3")
d4=request.form("d4")
d5=request.form("d5")
d6=request.form("d6")
d7=request.form("d7")
d8=request.form("d8")
d9=request.form("d9")
d10=request.form("d10")set baglanti=server.createobject("adodb.connection")
baglanti.Open("DRIVER={Microsoft Access Driver (*.mdb)}; DBQ=" & Server.MapPath("db/kutuphane.mdb"))
set rs=server.createobject("adodb.recordset")
rs.open "update UYELER set UYENO= "&d1&",
   ADSOYAD='"&d2&"', …)", baglanti, adOpenStaticset rs=nothing
```
#### $\%$

31.10.2010

Üye Bilgileri Düzeltme - Microsoft Internet Explorer

Üye kaydını silmek için önce üyenin kaydı çağrılır sonra onay verilerek silmeİşlemi bir sonraki dosyada yerine getirilir.

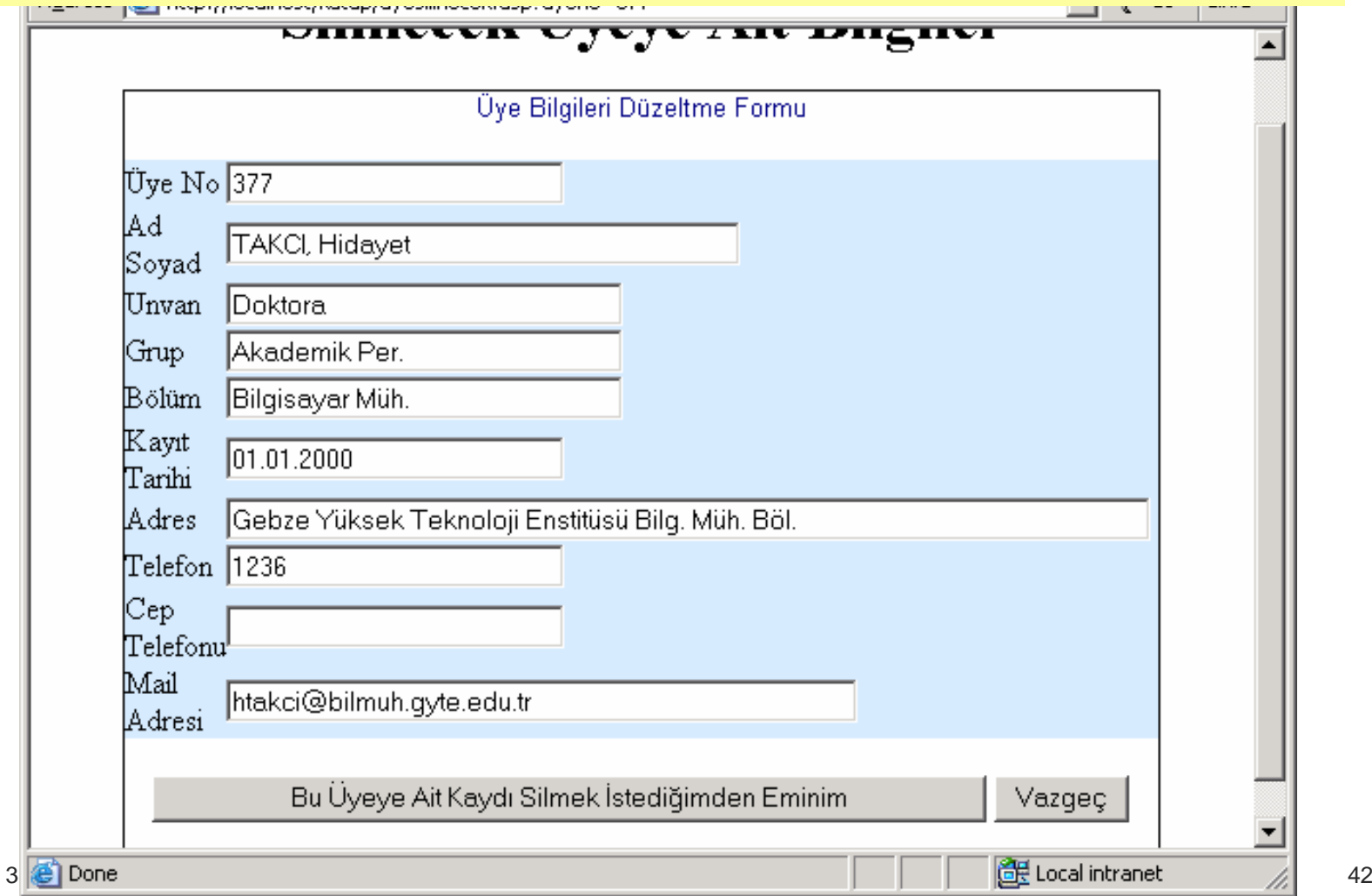

 $L = 1$ 

# Üye Kaydı Silme Dosyası

 $<\frac{9}{6}$ d1=request.form("d1")

```
set baglanti=server.createobject("adodb.connection")
baglanti.Open("DRIVER={Microsoft Access Driver (*.mdb)}; 
DBQ=" & Server.MapPath("db/kutuphane.mdb"))set rs1=server.createobject("adodb.recordset")
rs1.open "delete from UYELER WHERE UYENO="&d1,baglanti, adOpenStaticset rs1=nothing\%
```
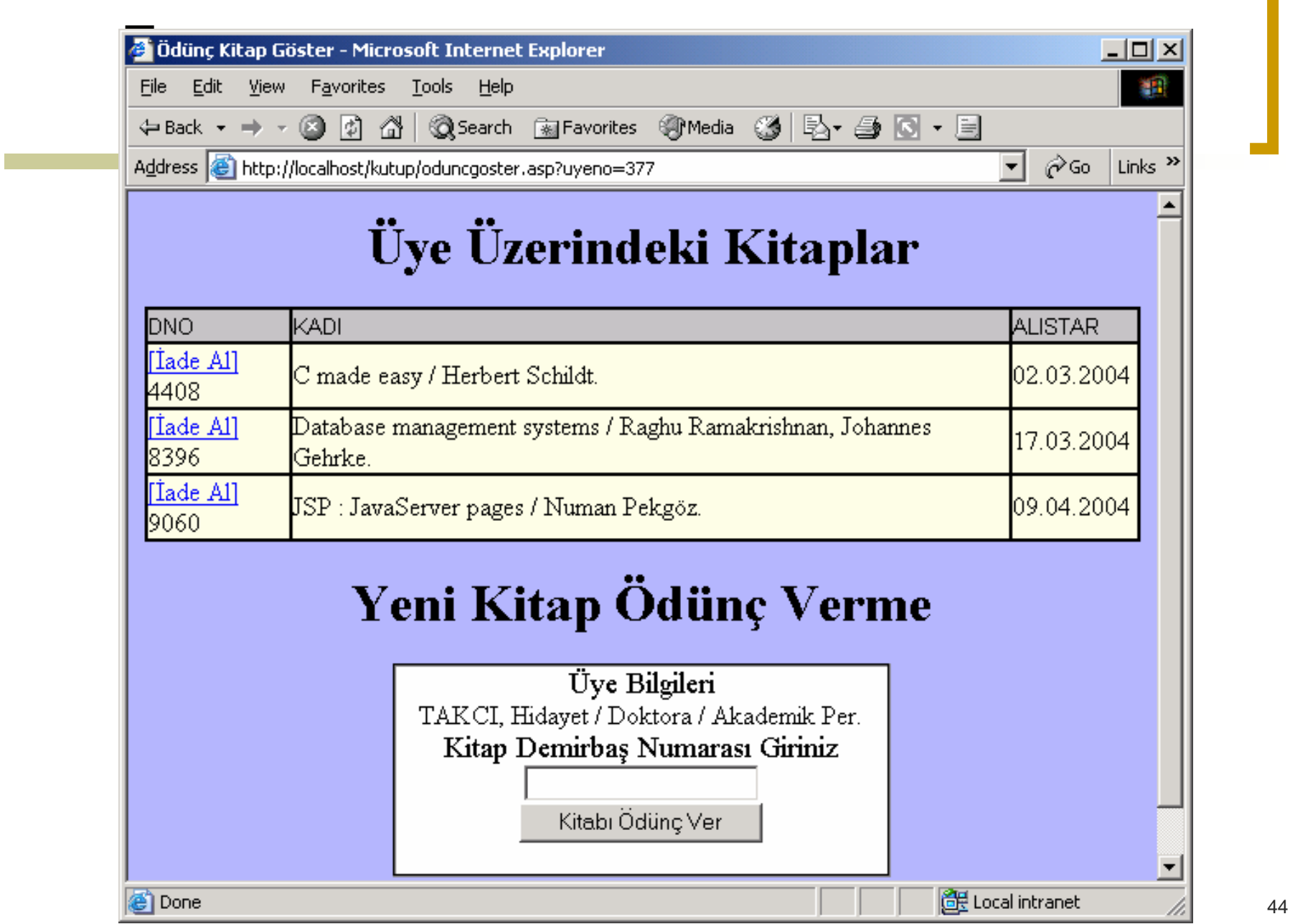

 $\mathbb{R}^n$ 

 $<\!\!\%$ param1=request.QUERYSTRING("uyeno") Set oConn = Server.CreateObject("ADODB.Connection")oConn.Open("DRIVER={Microsoft Access Driver (\*.mdb)}; DBQ=" & Server.MapPath("db/kutuphane.mdb"))Set rs = Server.CreateObject("ADODB.Recordset")rs.open "Select DNO, KUTUP.KADI, ALISTAR fromODUNCVER, KUTUP WHERE ODUNCVER.ERISIMNO=KUTUP.DNO AND ODUNCVER.UYENO="&param1&" ORDER BY DNO", oConn, adOpenStatic Set rs1 = Server.CreateObject("ADODB.Recordset")rs1.open "Select \*FROM UYELER WHEREUYENO="&param1, oConn, adOpenStatic  $\frac{0}{0}$